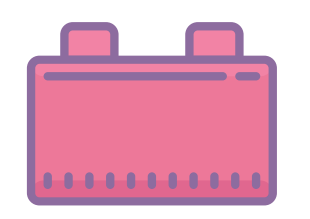

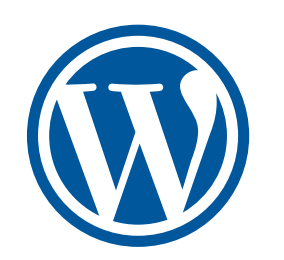

# WordPress as a CMS 入門

WordPressの拡張性の世界へ飛び込もう

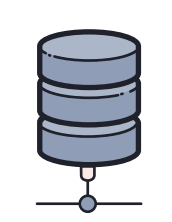

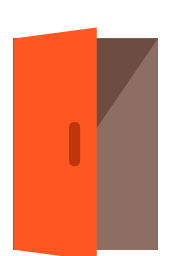

### 前提知識、事前準備

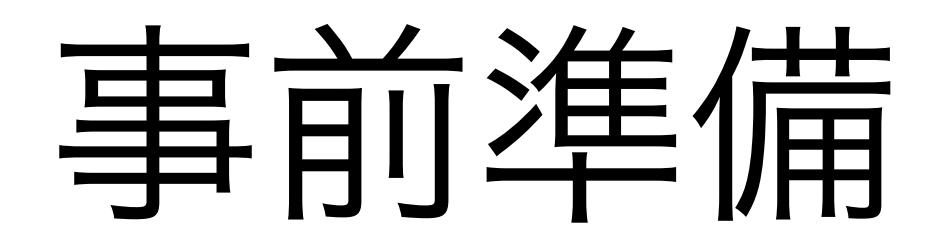

#### 前提知識

- WordPressの基礎操作ができる (簡単なサイトを構築できる)
- プラグインのインストールなど
- HTML、CSSの基礎
- コードエディタの操作

#### 事前準備

- 練習用のWordPress
- Display Posts Shortcode プラグイン
- The Ultimate Gutenberg Blocks Library プラグイン
- ARI Adminer プラグイン
- CPT UI プラグイン
- Visual Studio Code
- WordPressのテーマ内のファイルが編集で きる状態

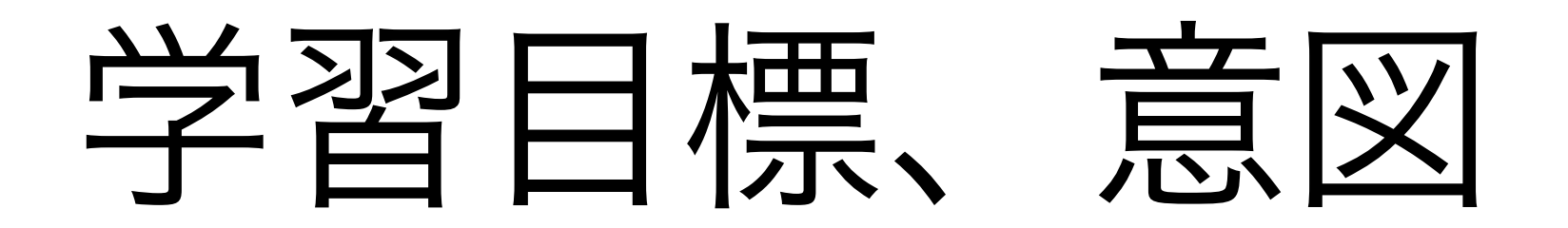

- 実際に触れて、試すことを通じて
- WordPressの拡張性(CMSとして使える)を感じ
- 今後の学習計画に役立つ全体像を知ること

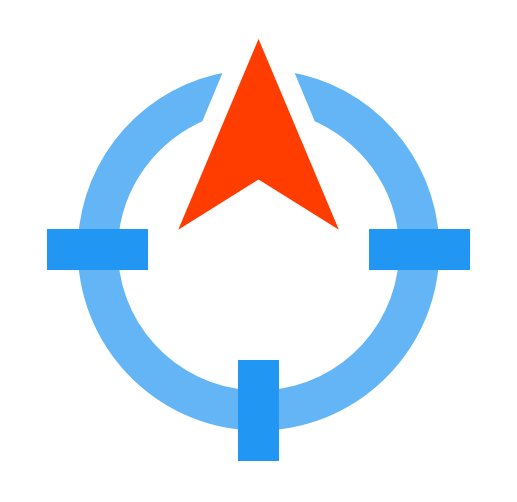

### イントロ

- CMS (Contents Management System) とは?
- CMS としての、WordPress って何?
- WordPressが世界中で愛用されている理由は?
- 最大の醍醐味って何?
- プログラミングの世界への入門って何?

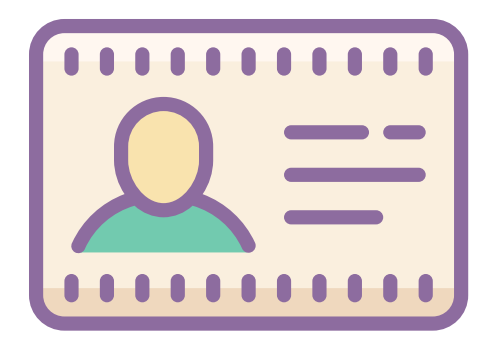

### Good & New

- こんにちは、 簡単な自己紹介 です
- 私のGood & New は イイングリで です
- (拍手)
- 次の人へ

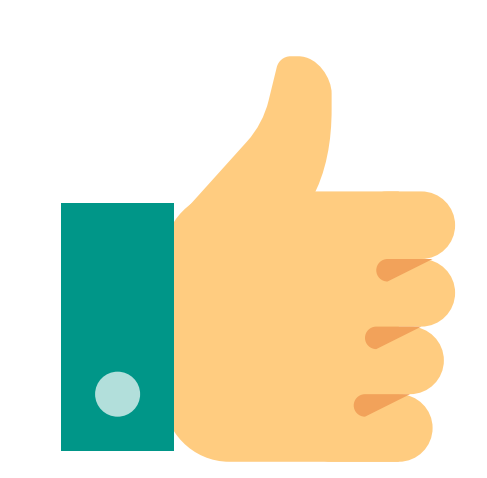

### CMSとは?

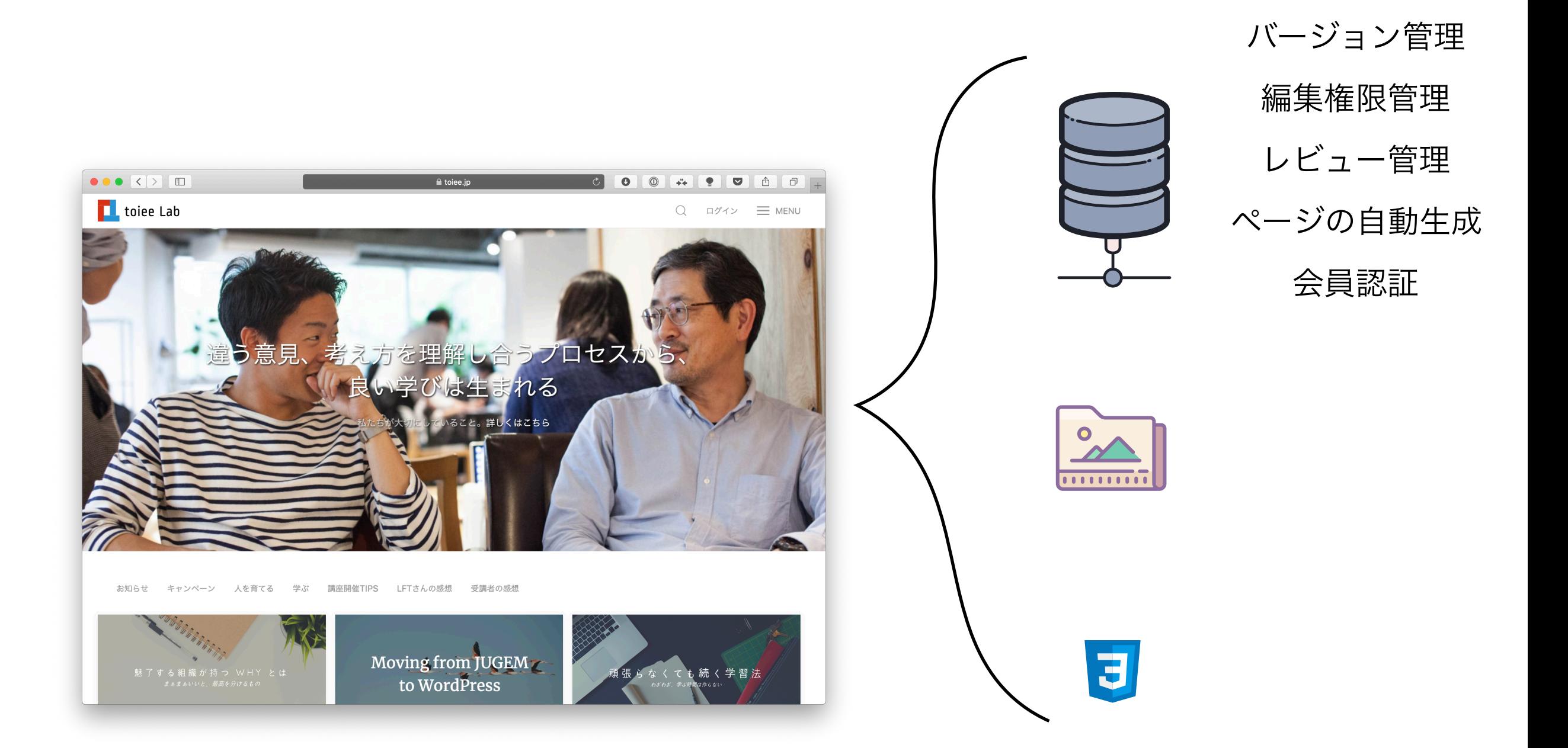

#### WordPressは、ブログ専用だけのシステムではなく「CMS」

### WordPressの醍醐味

- 拡張性
- プログラマーじゃなくても、すぐにカスタマイズできる
- 小さなことから、徐々に複雑なことへ
- 情報、ツール、方法がたくさんある
- Webサイトの痒いところに手が届くかも?

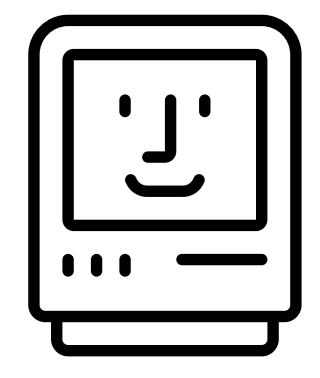

投稿タイプ

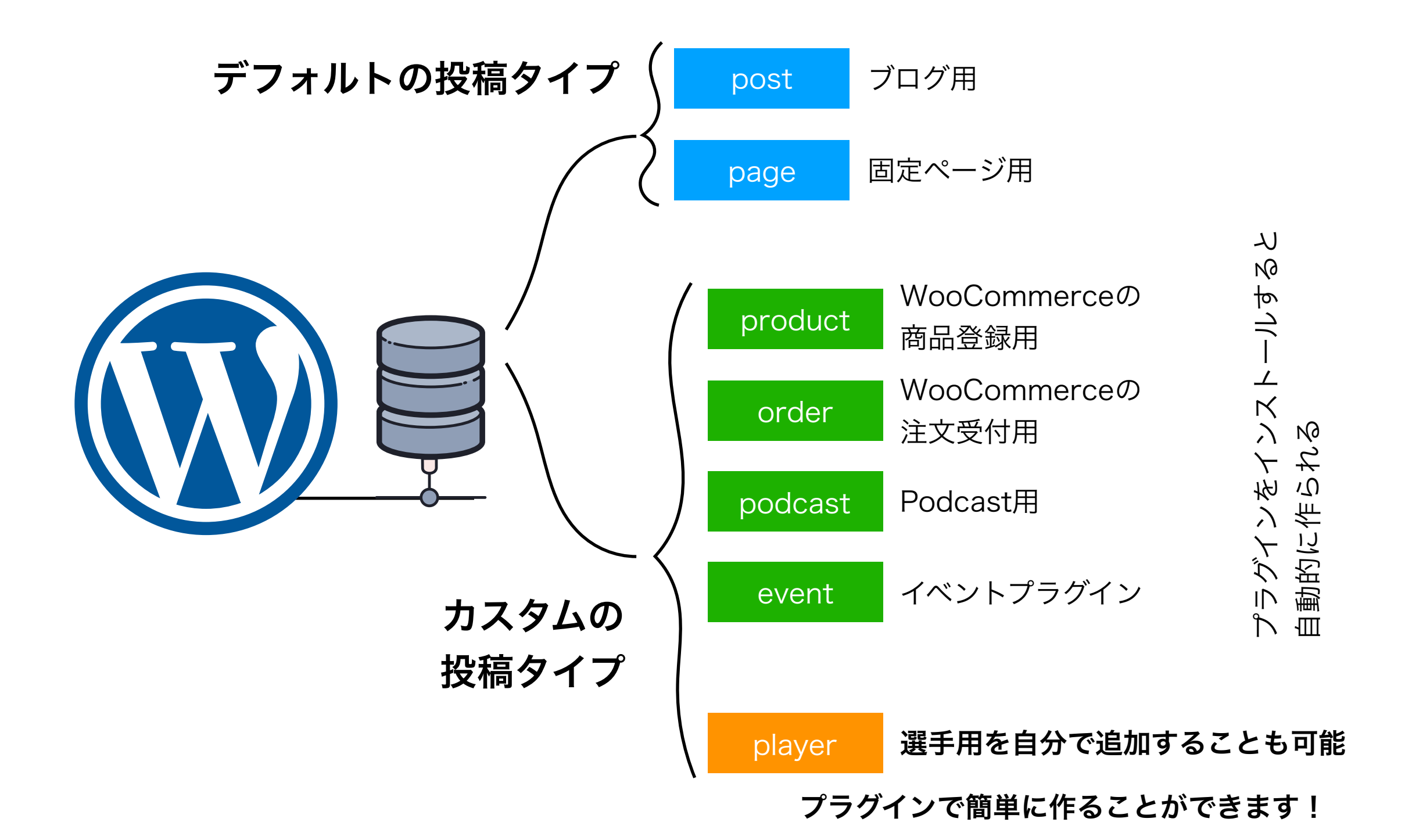

## 投稿タイプとルール

#### 管理画面

- 一覧 /wp-admin/edit.php?post\_type=product
- 編集 /wp-admin/post.php?post=16002&action=edit

#### 投稿一覧

・/product

#### 個別投稿

・/slug

#### テンプレート

- 個別ページ /wp-content/theme/テーマフォルダ/single-product.php
- ・投稿一覧 /wp-content/theme/テーマフォルダ/archive-product php

注意 : WooCommerceの場合は、プラグインでテンプレートの位置が変更されています

カスタムの投稿タイプを

探求する

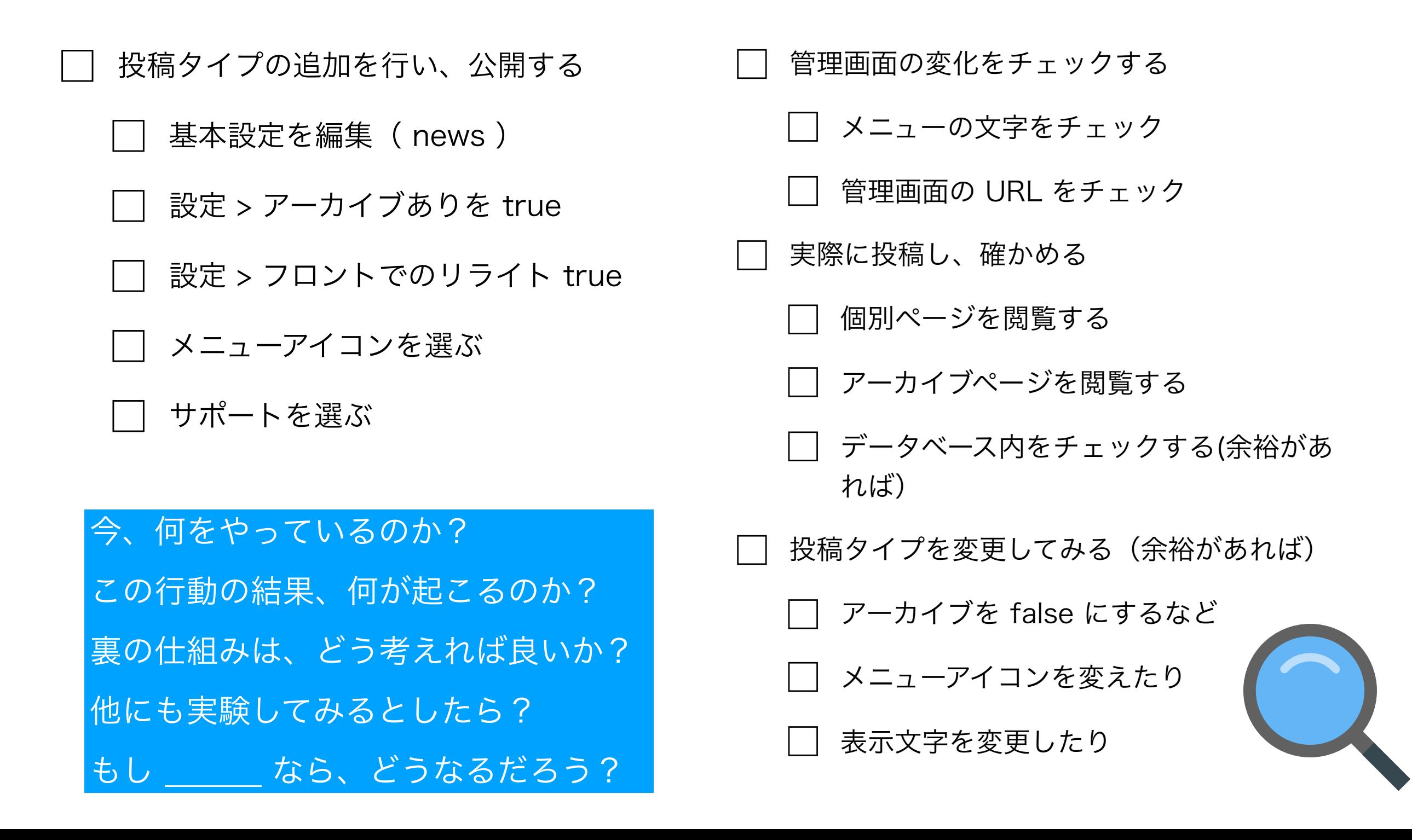

### カスタム投稿タイプの表示

- アーカイブページでも観れる
- display posts shortcodeプラグイン でカスタマイズ <https://displayposts.com>
- guten post layout プラグインでビジュアルに <https://wordpress.org/plugins/guten-post-layout/>
- 試してみよう

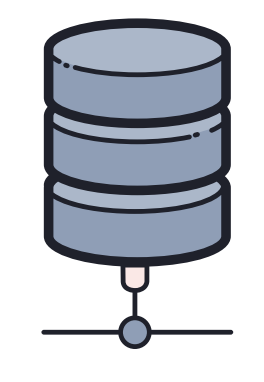

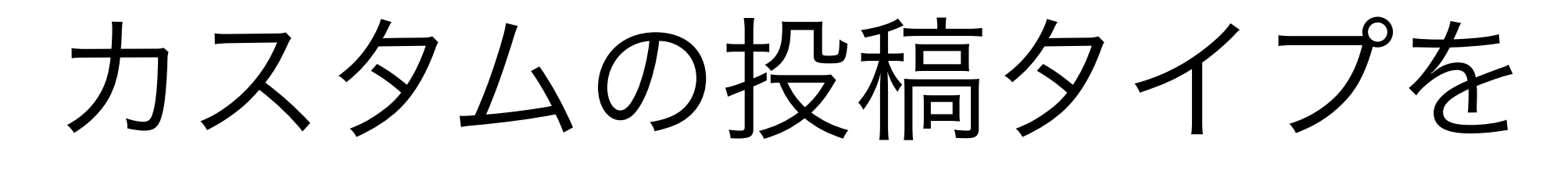

探求する

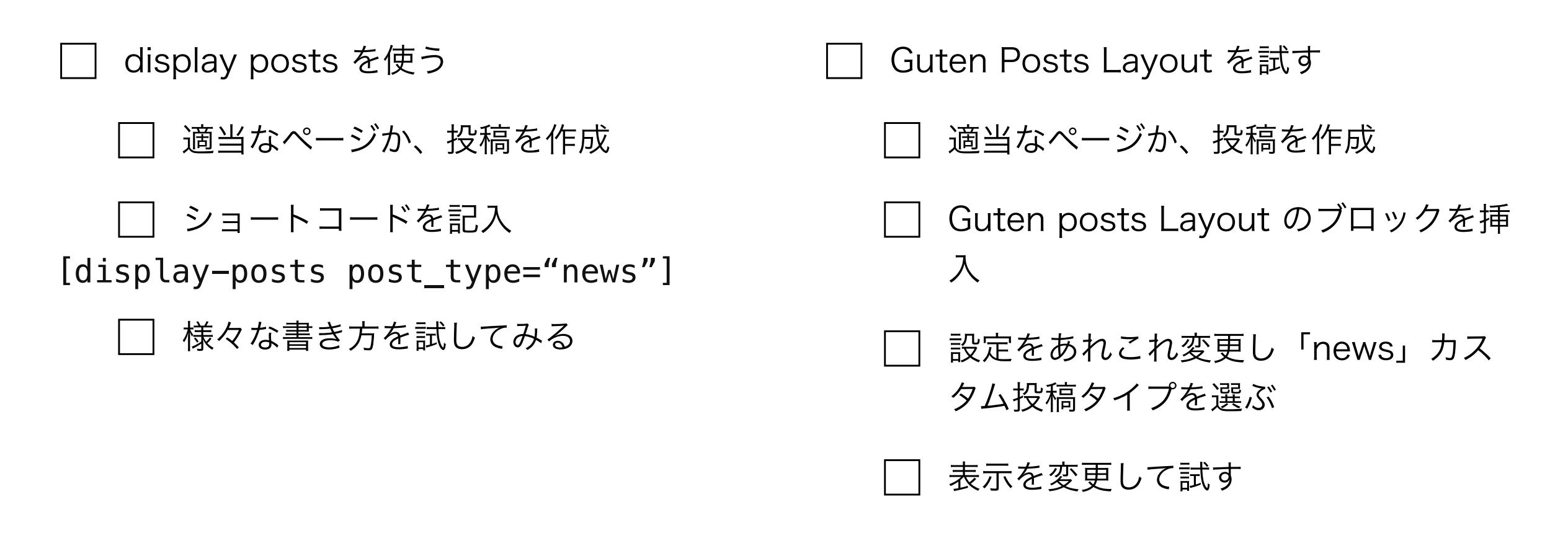

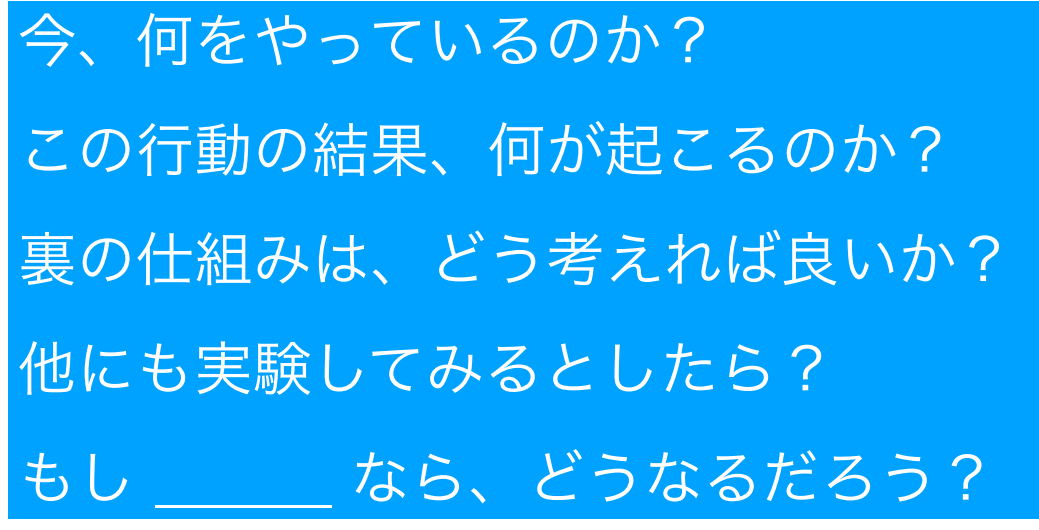

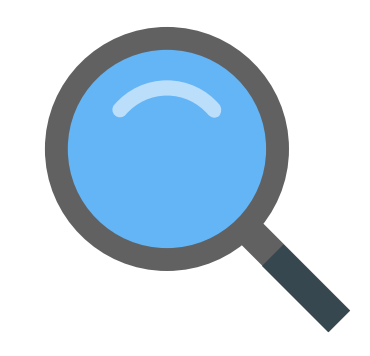

## テンプレートの仕組み

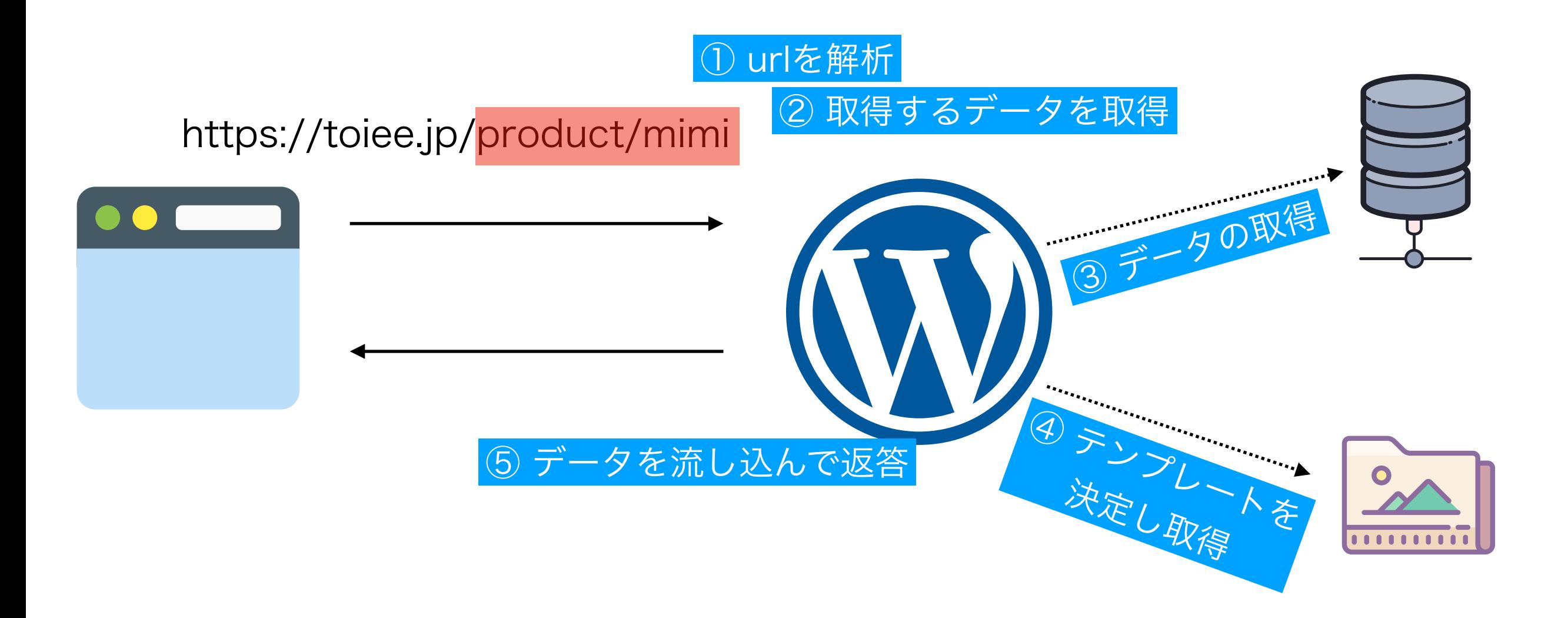

#### テンプレートが選ばれるルールは、こちら <http://bit.ly/2F6uRW6>

テンプレートを変更

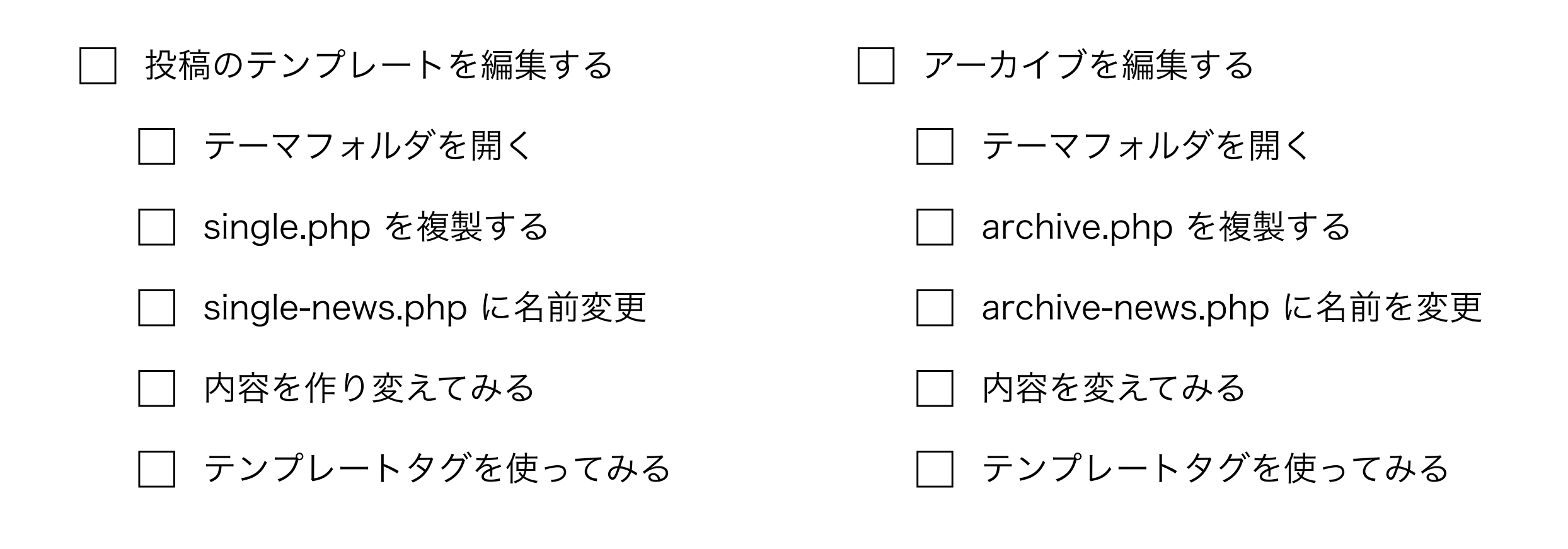

今、何をやっているのか? この行動の結果、何が起こるのか? 裏の仕組みは、どう考えれば良いか? 他にも実験してみるとしたら? もし なら、どうなるだろう?

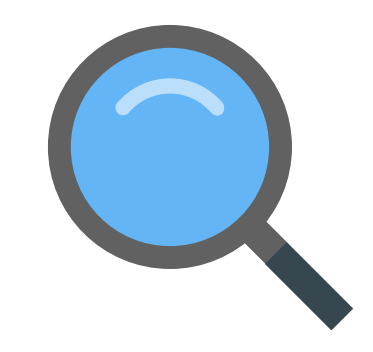

振り返ろう局

学び方、取り組み方での

気づき、発見、学びは?

今後学びたいこと

取り組みたいこと●

学び、気づき、発見 驚きは?